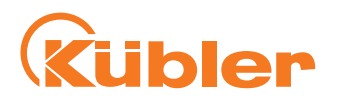

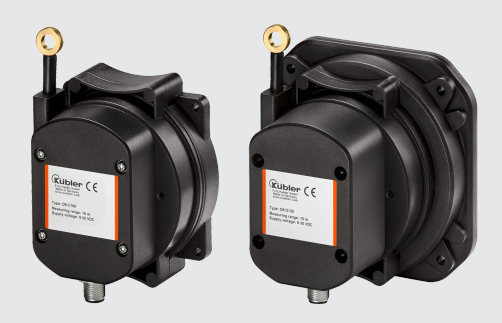

# **Handbuch**

Seilzuggeber C100 Seilzuggeber D125

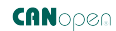

**AND** Wir geben Impulse

## **Inhaltsverzeichnis**

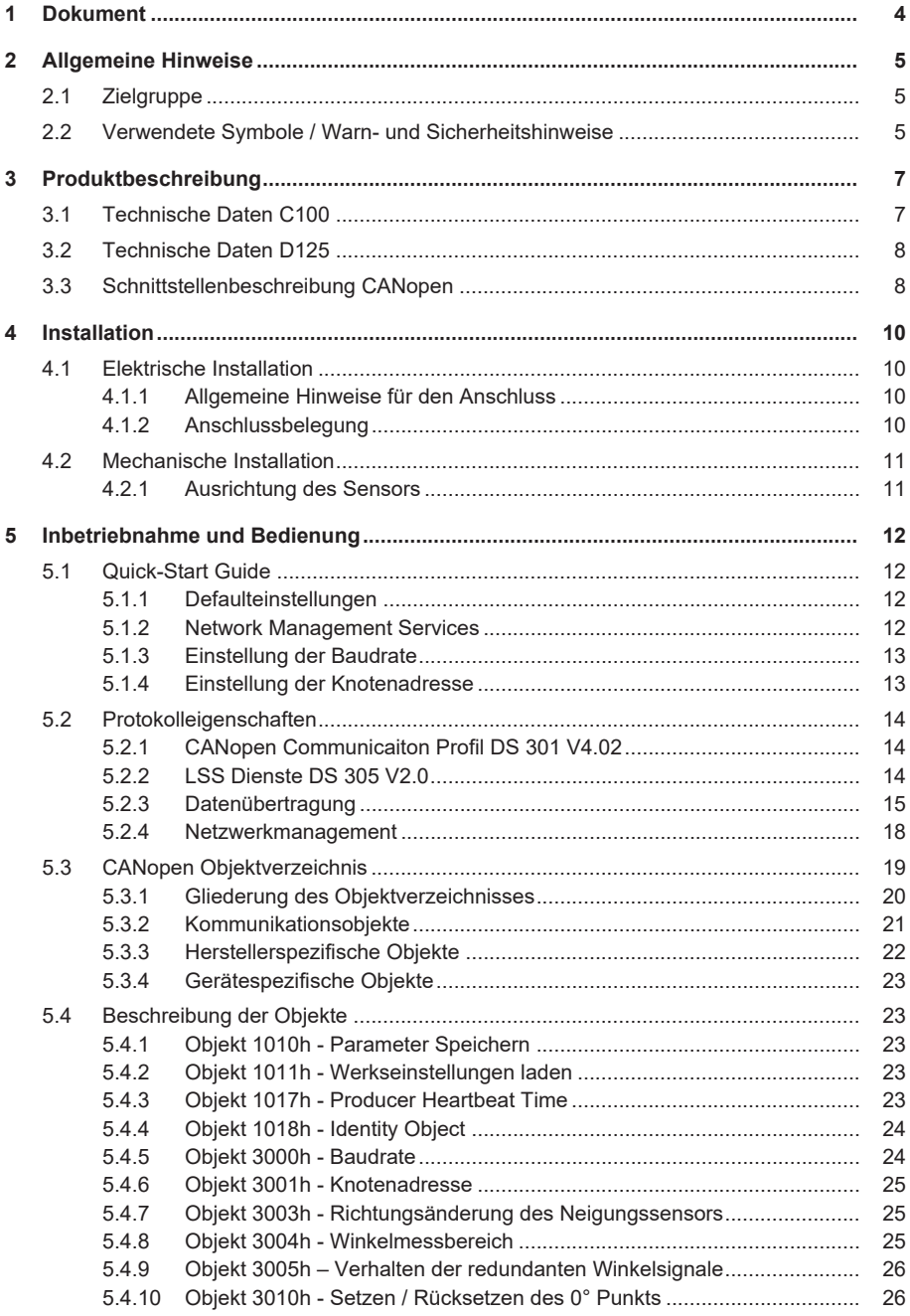

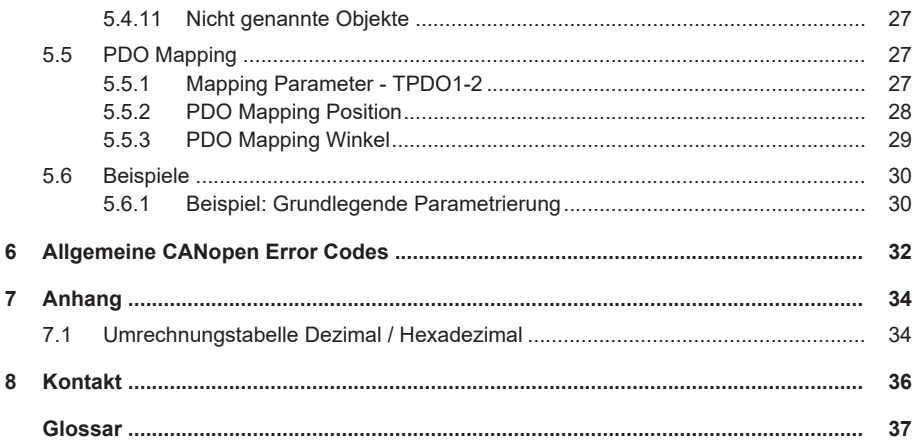

## <span id="page-3-0"></span>**1 Dokument**

Dieses Dokument ist die Originalversion.

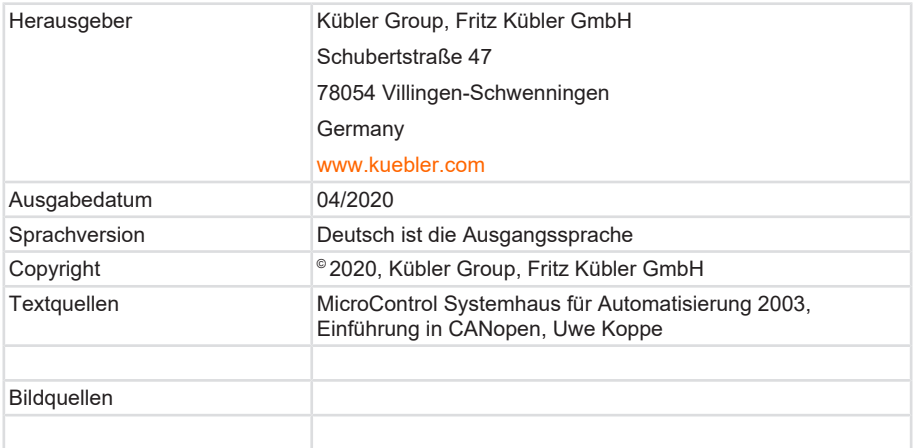

## **Rechtliche Hinweise**

Sämtliche Inhalte dieses Dokumentes unterliegen den Nutzungs- und Urheberrechten der Fritz Kübler GmbH. Jegliche Vervielfältigung, Veränderung, Weiterverwendung und deren Publikationen sowie deren Veröffentlichung im Internet, auch in Auszügen, in anderen elektronischen oder gedruckten Medien, bedarf einer vorherigen schriftlichen Genehmigung durch die Fritz Kübler GmbH.

Die in diesem Dokument genannten Marken und Produktmarken sind Warenzeichen oder eingetragene Warenzeichen der jeweiligen Titelhalter.

Irrtümer und Änderungen vorbehalten. Angegebene Produkteigenschaften und technische Daten stellen keine Garantieerklärung dar.

## <span id="page-4-0"></span>**2 Allgemeine Hinweise**

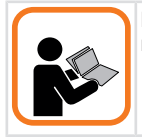

Lesen Sie dieses Dokument sorgfältig, bevor Sie mit dem Produkt arbeiten, es montieren oder in Betrieb nehmen.

## <span id="page-4-1"></span>**2.1 Zielgruppe**

Das Gerät darf nur von Personen projektiert, installiert, in Betrieb genommen und instandgehalten werden, die folgende Befähigungen und Bedingungen erfüllen:

- Technische Ausbildung.
- Unterweisung in den gültigen Sicherheitsrichtlinien.
- Ständiger Zugriff auf diese Dokumentation.

## <span id="page-4-2"></span>**2.2 Verwendete Symbole / Warn- und Sicherheitshinweise**

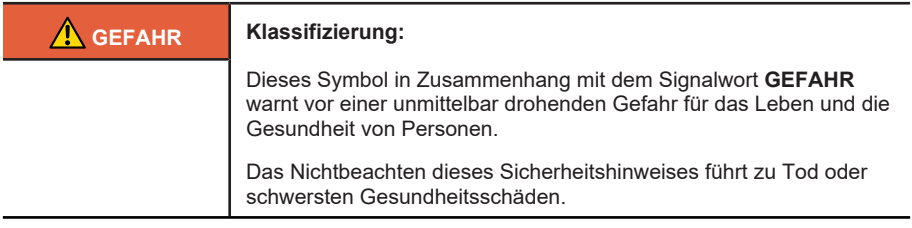

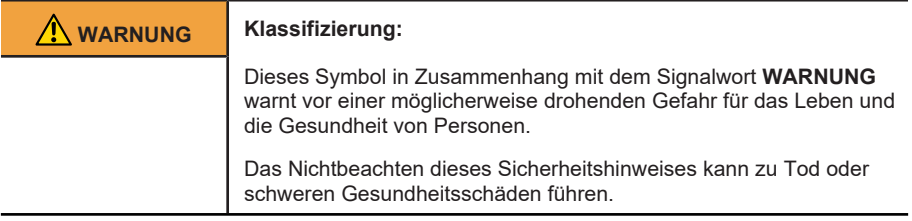

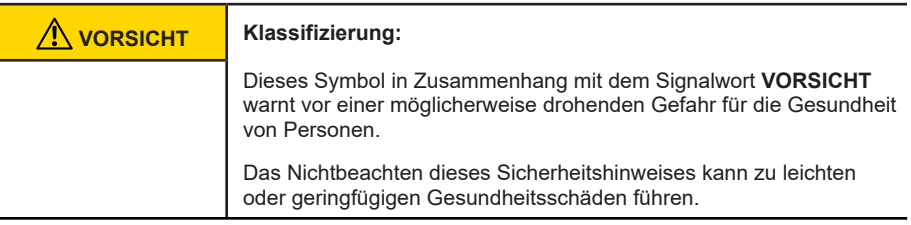

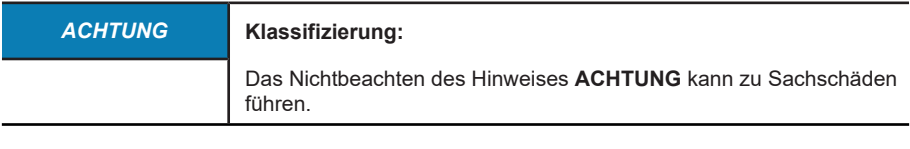

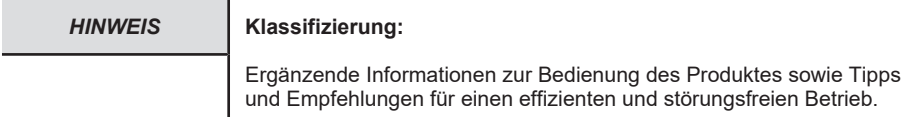

## <span id="page-6-0"></span>**3 Produktbeschreibung**

## <span id="page-6-1"></span>**3.1 Technische Daten C100**

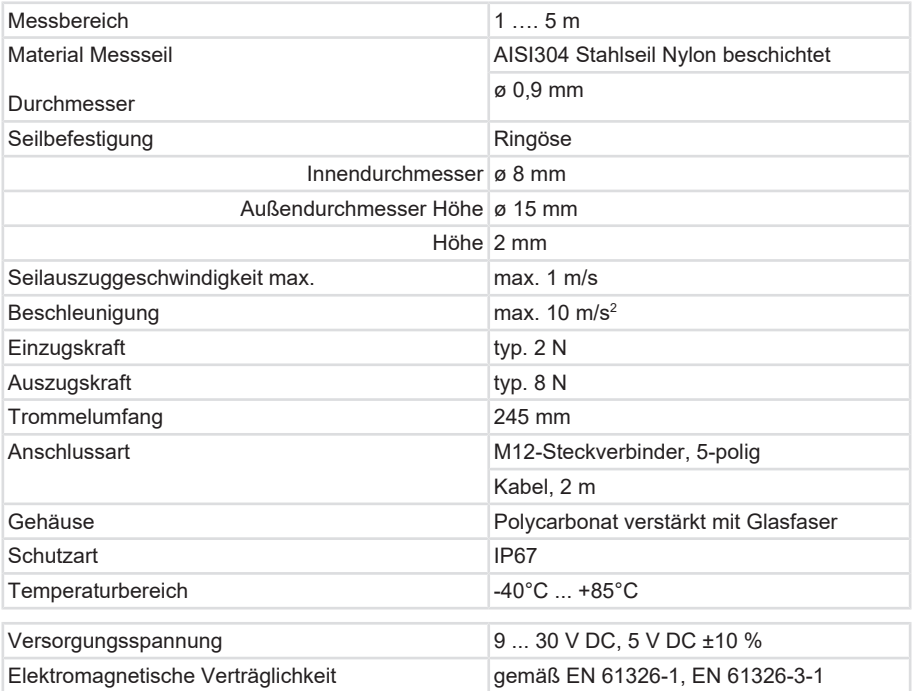

## <span id="page-7-0"></span>**3.2 Technische Daten D125**

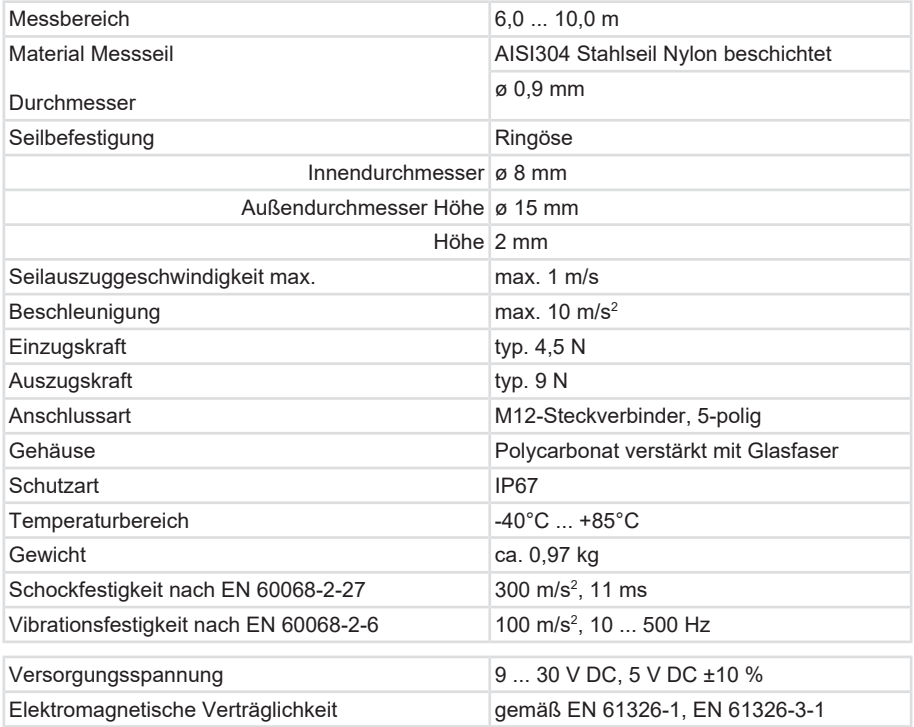

## <span id="page-7-1"></span>**3.3 Schnittstellenbeschreibung CANopen**

Das CANopen Protokoll ist ein standardisiertes Schicht-7 Protokoll für den CAN Bus. Durch das Protokoll CANopen wird einerseits das "Wie" der Kommunikation festgelegt, also mit welchen Telegrammen (d.h. Identifier) die Geräte angesprochen werden können. In CANopen sind Mechanismen zum Austausch von Prozessdaten in Echtzeit ebenso implementiert wie die Übertragung großer Datenmengen oder das Senden von Alarm-Telegrammen. Andererseits wird durch CANopen das "Was" der Kommunikation festgelegt, das heißt ein Parameter zur Einstellung eines Gerätes wird über eine definierte Schnittstelle angesprochen (Profil).

Diese sogenannten CANopen-Profile sind in Tabellenform (Objektverzeichnis) organisiert. Allen Geräteprofilen gemeinsam ist das sogenannte "Kommunikationsprofil", durch welches grundlegende Gerätedaten abgefragt bzw. eingestellt werden können. Zu diesen Daten zählen beispielsweise die Gerätebezeichnung, Hardware- und Software-Version, Fehlerstatus, verwendete CAN Identifier und viele weitere Parameter. Die Geräteprofile beschreiben die besonderen Fähigkeiten bzw. Parameter einer "Klasse" von Geräten. Bislang wurden Geräteprofile definiert für digitale bzw. analoge EIA-Geräte, Antriebe, Bediengeräte, Sensoren und Regler, Programmierbare Steuerungen, Encoder, Medizintechnik, Öffentlicher Nahverkehr, Batterien und Extrusionsanlagen. Viele weitere Profile befinden sich in Vorbereitung.

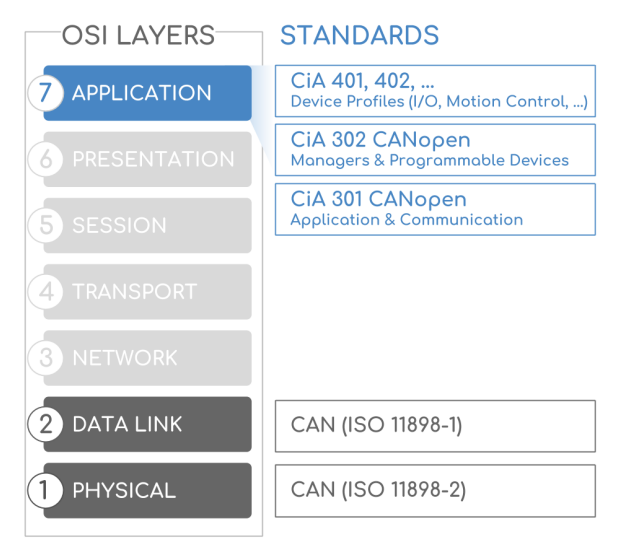

Quelle: MicroControl Systemhaus für Automatisierung 2003, Uwe Koppe

## <span id="page-9-0"></span>**4 Installation**

## <span id="page-9-1"></span>**4.1 Elektrische Installation**

## <span id="page-9-2"></span>**4.1.1 Allgemeine Hinweise für den Anschluss**

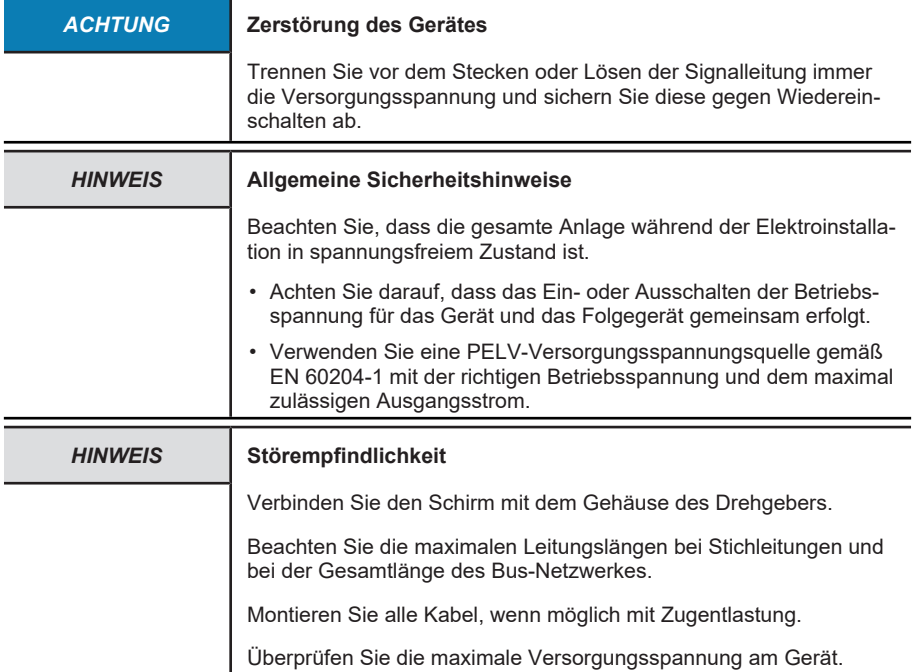

## <span id="page-9-3"></span>**4.1.2 Anschlussbelegung**

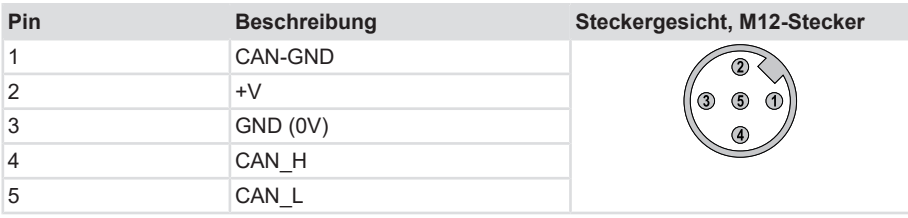

## <span id="page-10-0"></span>**4.2 Mechanische Installation**

## <span id="page-10-1"></span>**4.2.1 Ausrichtung des Sensors**

Bei der mechanischen Installation ist die Ausrichtung und der jeweilige Winkelbereich des Sensors zu beachten.

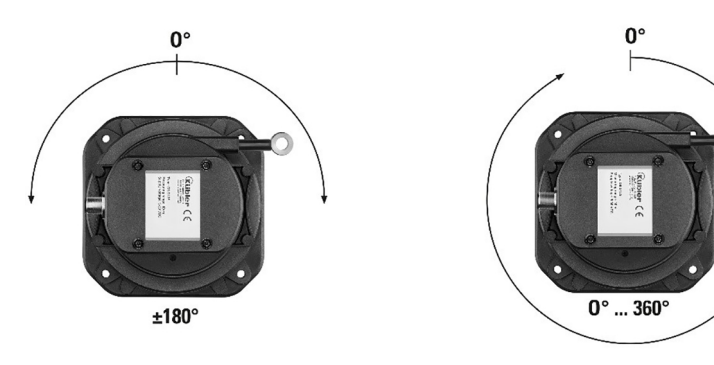

## <span id="page-11-0"></span>**5 Inbetriebnahme und Bedienung**

## <span id="page-11-1"></span>**5.1 Quick-Start Guide**

## <span id="page-11-2"></span>**5.1.1 Defaulteinstellungen**

In CANopen sind sämtliche Parameter als Objekte angelegt.

Die ursprünglichen Standard-Werte (Default-Werte bei Auslieferung) können durch das Objekt 1011h (Restaurieren der Parameter) und mit der Angabe load (0x6C6F6164) zurück geladen werden

Um geänderte Parameter auch spannungsausfallsicher abzuspeichern, müssen diese über das Objekt 1010h (Parameter speichern) in das EEPROM übertragen werden.

Es werden dabei alle vorher im EEPROM vorhandenen Daten überschrieben.

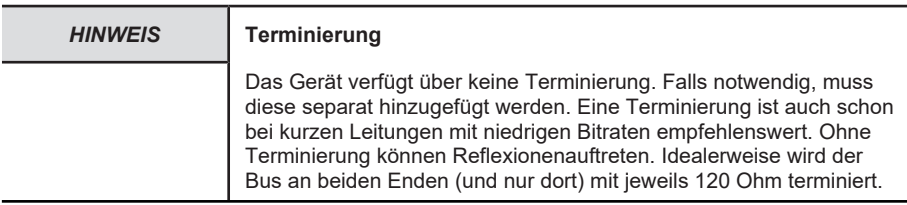

## **5.1.1.1 Herstellerspezifische Objekte**

Objekte - DS406

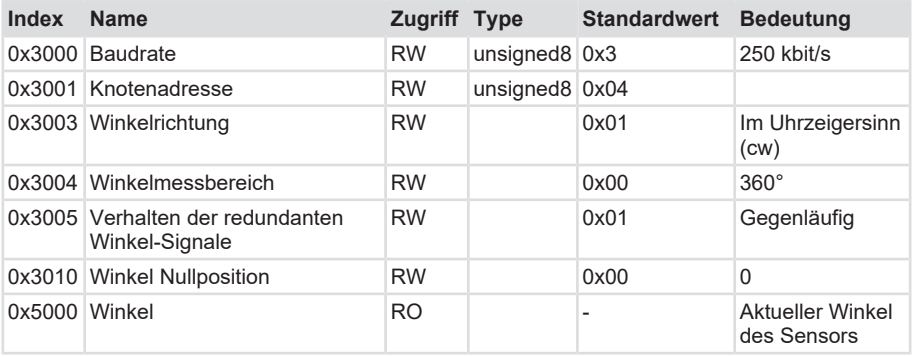

## <span id="page-11-3"></span>**5.1.2 Network Management Services**

Zur Parametrierung und zur Inbetriebnahme stehen dem Anwender folgende NMT Services zur Verfügung:

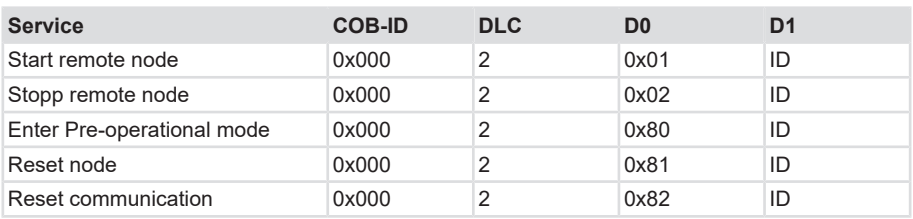

Für eine genaue Definition der Kommandos [NMT Kommandos \[](#page-18-1)[}](#page-18-1) [19\]](#page-18-1).

## *HINWEIS* **Broadcast**

Sollen mit einem NMT Service alle Knoten angesprochen werden kann für D1 auch 0x00 gesendet werden.

## <span id="page-12-0"></span>**5.1.3 Einstellung der Baudrate**

Die Baudrate kann über das Objekt 3000h angepasst werden:

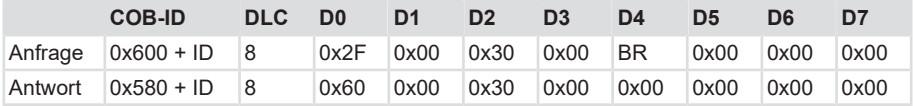

Folgende Baudraten stehen dem Anwender zur Verfügung:

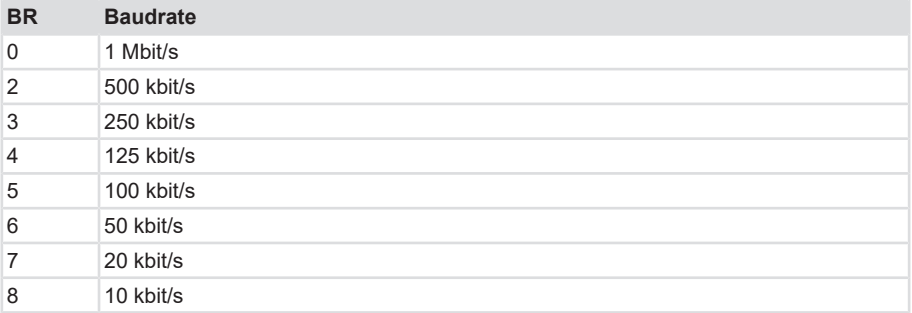

## <span id="page-12-1"></span>**5.1.4 Einstellung der Knotenadresse**

Die Knotennummer kann über das Objekt 3001h angepasst werden:

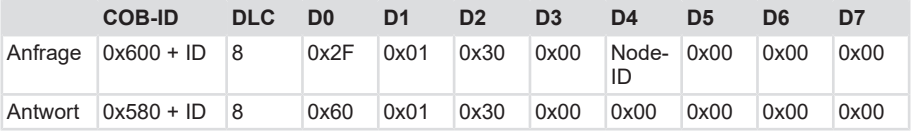

*HINWEIS* **Gültige Node-IDs**

Es sind Node-ID's im Bereich 1 … 127 zulässig.

## <span id="page-13-0"></span>**5.2 Protokolleigenschaften**

## <span id="page-13-1"></span>**5.2.1 CANopen Communicaiton Profil DS 301 V4.02**

## **CANopen nutzt vier Kommunikationsobjekte (COB) mit unterschiedlichen Eigenschaften**

- 1. Prozess-Daten-Objekte (PDO) für Echtzeitdaten
- 2. Service-Daten-Objekte (SDO) für Parameter- und Programmübertragung
- 3. Netzwerk Management (NMT, Life-Guarding, Heartbeat)
- 4. Vordefinierte Objekte (für Synchronisation, Zeitstempel, Emergency)

Alle Geräteparameter sind in einem Objektverzeichnis abgelegt. Dieses Objektverzeichnis enthält die Beschreibung, Datentyp und Struktur der Parameter sowie die Adresse (Index).

Das Verzeichnis gliedert sich in folgende Teile:

- Kommunikationsprofil
- Geräteprofil
- Profil des Herstellers

## <span id="page-13-2"></span>**5.2.2 LSS Dienste DS 305 V2.0**

CiA DSP 305 CANopen Layer Setting Service und Protokoll (LSS) sind entstanden, um folgende Parameter über das Netzwerk zu lesen und zu ändern:

- 1. Knotenadresse
- 2. Baudrate
- 3. LSS-Adresse

Diese Fähigkeiten erhöhen die Plug-and-Play Kompatibilität des Gerätes und die Konfigurationsmöglichkeit wurde wesentlich vereinfacht. Der LSS-Master ist verantwortlich für die Konfiguration dieser Parameter von einem oder mehreren Slaves im Netzwerk.

#### **LSS Hardware Anforderungen (LSS Address)**

Alle LSS-Slaves müssen einen gültigen Objekteintrag im Objektverzeichnis für das Identity-Object [1018h] vorweisen, um eine selektive Konfiguration des Knotens vornehmen zu können. Dieses Objekt besteht aus den folgenden Sub-Indices:

- Hersteller-ID
- Produkt-Code
- Revisionsnummer
- Seriennummer
- LSS-Master CAN-ID 2021
- LSS-Slave CAN-ID 2020

Ein Produkt-Code, eine Revisionsnummer und eine Seriennummer werden vom Hersteller eingestellt. Die LSS-Adresse muss im Netzwerk eindeutig sein.

### **LSS Operative Einschränkungen**

Um eine reibungslose LSS-Funktionalität zu gewährleisten, müssen alle Geräte im Netz die LSS-Dienste unterstützen. Darüber hinaus gilt:

- Es kann nur einen LSS-Master geben.
- Alle Knoten müssen mit derselben Baudrate starten.
- Eine LSS-Kommunikation kann nur im StoppED Mode oder im Pre-Operational Mode stattfinden.

## <span id="page-14-0"></span>**5.2.3 Datenübertragung**

Daten werden bei CANopen über zwei verschiedene Kommunikationsarten (COB=Communication Object) mit unterschiedlichen Eigenschaften übertragen:

- Prozess-Daten-Objekte (PDO echtzeitfähig)
- Service-Daten-Objekte (SDO)

Die Prozess-Daten-Objekte (PDO) dienen dem hochdynamischen Austausch von Echtzeitdaten mit maximal 8 byte Länge (z. B. Geberposition, Geschwindigkeit, Status der Vergleichspositionen). Diese Daten werden mit hoher Priorität übertragen (niedriger COB Identifier). PDOs sind Broadcast-Nachrichten und stellen ihre Echtzeitdaten allen gewünschten Empfängern gleichzeitig zur Verfügung. PDOs können gemappt werden. In einem 8 byte Datenwort können 4 byte Position und 2 byte Geschwindigkeit zusammengefasst werden.

Die Service-Daten-Objekte (SDO) bilden den Kommunikationskanal für die Übertragung von Geräteparametern (z. B. Programmierung der Geberauflösung). Da diese Parameter azyklisch übertragen werden (z. B. nur einmal beim Hochfahren des Netzes), haben die SDO-Objekte eine niedrige Priorität (hoher COB-Identifier).

## **5.2.3.1 Übertragung der Prozess Daten - PDO**

Bei CANopen Geräten stehen bis zu drei PDO-Dienste PDO1 (tx), PDO2 (tx) und PDO3 (tx) zur Verfügung. Eine PDO-Übertragung kann durch verschiedene Ereignisse initiiert werden (siehe Objektverzeichnis Index 1800h):

- 1. Synchroner Impuls, ausgelöst durch einen internen zyklischen Geräte-Timer (event timer) oder durch eine Änderung des Prozesswertes der Sensordaten.
- 2. Synchroner Impuls als Antwort auf ein SYNC-Telegramm Per SYNC-Befehl werden alle CANopen-Knoten zum synchronen Abspeichern ihrer Werte veranlasst, um sie dann nacheinander gemäß der eingestellten Priorität auf den Bus zu legen.
- 3. Impuls als Antwort auf ein RTR-Telegramm Per Remote Frame (rezessives RTR-bit) wird genau die Nachricht mit dem übermittelten Identifier angefordert.

#### *HINWEIS* **PDO Kombinationen**

Jede andere PDO Kombination ist mit anderen Objekten auch denkbar, sofern die maximale 8 byte Datenlänge nicht überschritten wird.

## **5.2.3.2 Übertragung der Service Daten - SDO**

## **DO-COB-ID**

Folgende Identifier stehen standardmäßig für die SDO-Service Dienste zur Verfügung:

- SDO (tx) (Slave→Master): 580h (1408) + Knotennummer
- SDO (rx) (Master→Slave): 600h (1536) + Knotennummer

Die SDO-Identifier können nicht verändert werden.

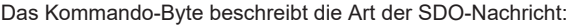

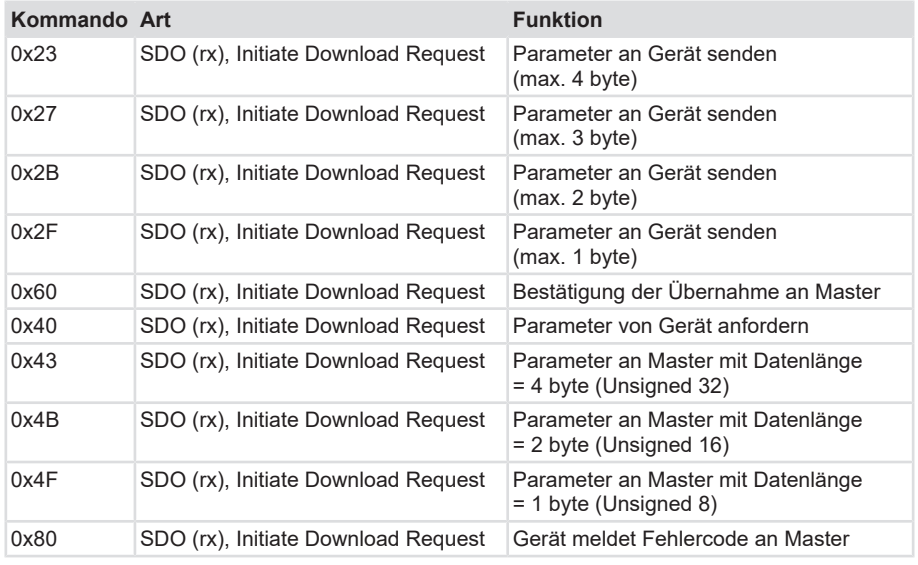

## *HINWEIS* **Fehlermeldungen**

Eine Fehlermeldung (Kommando 80h) ersetzt im Fehlerfall die normale Bestätigung (Response). Die Fehlermeldung umfasst sowohl Fehler im Kommunikations-Protokoll (z. B. falsches Kommando-Byte) auch als Zugriffsfehler aufs Objektverzeichnis (z. B. falscher Index, Schreibversuch auf Read-Only-Objekt, falsche Datenlänge).

Die Fehlercodes sind im CANopen-Profil (DS 301) bzw. im Geräteprofil (DSP 406) beschrieben. Siehe [Allgemeine CANopen Error Co](#page-31-0)[des \[](#page-31-0)[}](#page-31-0) [32\]](#page-31-0).

## **5.2.3.3 PDO Übertragungsarten**

Die PDO's können auf unterschiedliche Weise übertragen werden:

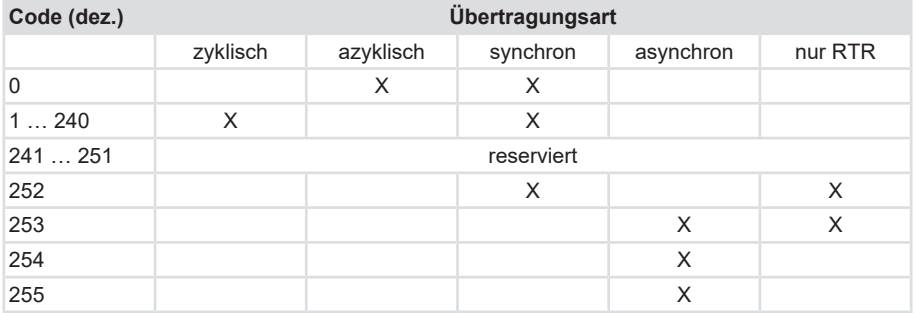

Definition der Übertragungsart:

- 0: Nach SYNC, aber nur bei Wertänderung seit dem letzten SYNC.
- 1 ... 240: Wert senden nach 1. ... 240. SYNC. Die Nummer des Transmission Typ bedeutet die Anzahl der SYNC Impulse, die notwendig sind, um die PDOs zu versenden.
- 252: SYNC führt zu interner Werteabspeicherung, Wert muss aber per RTR abgeholt werden.
- 253: Wert wird nach RTR aktualisiert und gesendet.
- 254: Ereignis wird applikationsabhängig getriggert, während die Nummer 255 geräteprofilabhängig ist. Zusätzlich kann für die Nummer 254/255 ein zeitgesteuerter EventTimer eingesetzt werden. Der Wertebereich für den Timer erstreckt sich von 1 ms ... 65535 ms.

#### **Azyklisch Synchron**

PDOs der Übertragungsart 0 arbeiten synchron, aber nicht zyklisch. Ein Gerät, dessen TxPDO auf Übertragungsart 0 konfiguriert ist, ermittelt seine Eingangsdaten beim Empfang des SYNC (synchrones Prozessabbild). Es sendet die Daten anschließend, falls sie einem Ereignis entsprechen wie z. B. einer Eingangsänderung. Die Übertragungsart 0 kombiniert den Sendegrund "ereignisgesteuert" mit dem Sende- bzw. Verarbeitungszeitpunkt SYNC-Empfang.

#### **Zyklisch Synchron**

Bei Übertragungsart 1 … 240 wird das PDO, nach jedem n-ten SYNC (n=1...240), zyklisch gesendet. Da die Übertragungsart nicht nur im Netz, sondern auch auf einem Gerät kombiniert werden darf, kann beispielsweise ein schneller Zyklus für Positionen vereinbart werden (n=1), während beispielsweise Daten zur Temperatur in einem langsameren Zyklus übertragen werden (z. B. n=10). Die Zykluszeit (SYNC-Rate) kann überwacht werden (Objekt 0x1006). Das Gerät reagiert bei SYNC-Ausfall entsprechend der Definition des Geräteprofils und schaltet z. B. seine Ausgänge in den Fehlerzustand.

#### **Nur RTR**

Die Übertragungsarten 252 und 253 gelten für Prozessdatenobjekte, die ausschließlich auf Anforderung durch ein Remote Frame übertragen werden. 253 ist asynchron. Hier werden die Daten ständig ermittelt und auf Anforderung verschickt. Diese Übertragungsart ist nicht zu empfehlen, da das Abholen der Eingangsdaten von einigen CAN Controllern nur unvollständig unterstützt wird. Da die CAN-Controller teilweise selbsttätig auf Remote Frames antworten (ohne vorher aktuelle Eingangsdaten anzufordern), ist die Aktualität der gepolten Daten unter Umständen fragwürdig.

#### **Asynchron**

Die Übertragungsarten 254 und 255 sind asynchron oder auch ereignisgesteuert. Bei Übertragungsart 254 ist das Ereignis herstellerspezifisch, bei 255 im Geräteprofil definiert. Im einfachsten Fall ist das Ereignis die Veränderung eines Eingangswertes. Es wird also jede Werteänderung übertragen. Die asynchrone Übertragungsart kann mit dem Event Timer gekoppelt werden und liefert so auch dann Eingangsdaten, wenn aktuell kein Ereignis auftritt. Bei TT 255 ist zu beachten, dass die Inhibit time > 100 gesetzt ist. Ansonsten kann es zu einem CAN Overrun Fehler kommen, da sich die Position an der letzten Stelle ständig ändert.

## <span id="page-17-0"></span>**5.2.4 Netzwerkmanagement**

Folgendes Zustandsdiagramm nach DS 301 zeigt die unterschiedlichen Knoten-Zustände und die entsprechenden Netzwerkkommandos (gesteuert vom Netzwerk-Master über NMT-Dienste).

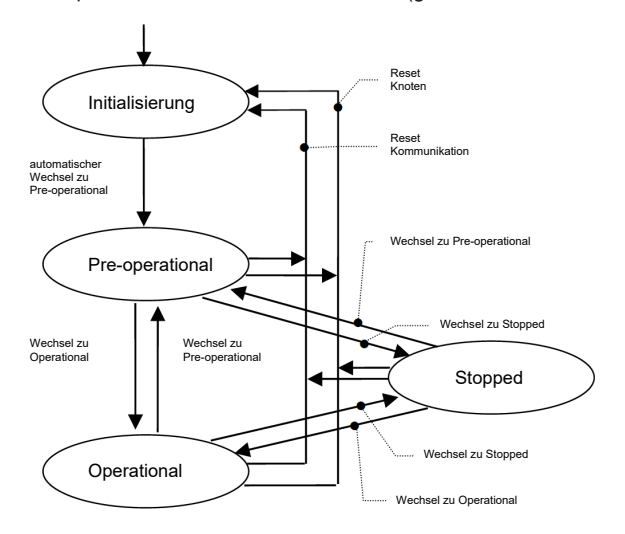

#### **Initialisierung**

Nach dem Einschalten oder nach einem Reset befindet sich das Gerät im Ausgangszustand der Initialisierung. Der Knoten wechselt nach Durchlauf der Reset-/Initialisierungsroutinen automatisch in den Zustand Pre-operational. Die LEDs zeigen den momentanen Status an.

#### **Pre-operational**

Der CAN-Knoten kann nun über SDO-Nachrichten oder mit NMT-Befehlen unter dem Standard-Identifier angesprochen werden. Es erfolgt die Programmierung der Geber- oder Kommunikations-Parameter.

#### **Operational**

Der Knoten ist aktiv. Prozesswerte werden über die PDOs ausgegeben. Alle NMT-Kommandos können ausgewertet werden.

#### **Prepared oder Stopped**

In diesem Zustand ist der Knoten nicht mehr aktiv, d. h. sowohl eine SDO- als auch eine PDO-Kommunikation ist nicht möglich. Der Knoten kann über NMT-Kommandos entweder in den Zustand Operational oder Pre-operational gesetzt werden.

#### <span id="page-18-1"></span>**5.2.4.1 NMT Kommandos**

Sämtliche NMT-Kommandos werden als unbestätigtes NMT-Objekt übertragen. Durch das Broadcast (netzwerkweite) Kommunikationsmodell werden die NMT-Kommandos von jedem Teilnehmer erkannt.

Ein NMT-Objekt ist folgendermaßen aufgebaut:

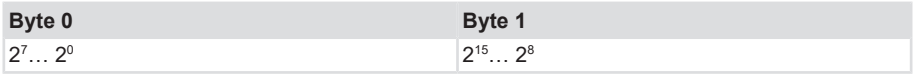

 $COB-ID = 0$ 

Byte 0 = Kommandobyte

Byte 1 = Knoten-Nummer (z. B. 3F oder 00 für alle Teilnehmer)

Der COB-ID des NMT-Objektes ist immer 0.

Über die Knoten-Nummer wird der Knoten adressiert. Bei Knoten-Nummer 0 werden alle Knoten angesprochen.

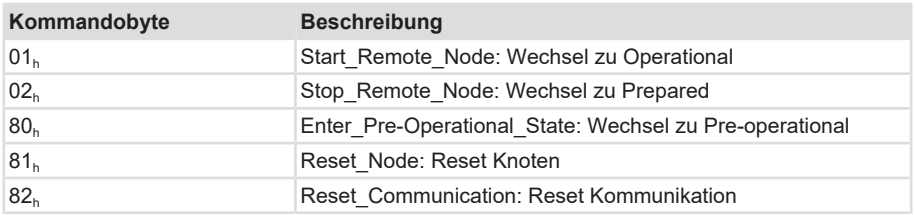

Alle Parameter des gesamten Objektverzeichnisses werden auf Power-On Werte gesetzt. Nur die Parameter im Abschnitt Kommunikationsprofil des Objektverzeichnisses werden auf Power-On Werte gesetzt.

## <span id="page-18-0"></span>**5.3 CANopen Objektverzeichnis**

Das Objektverzeichnis beschreibt den kompletten Funktionsumfang (Parameter) eines CANopen-Gerätes und ist in Tabellenform organisiert. Im Objektverzeichnis sind nicht nur die standardisierten Datentypen und Objekte des CANopen-Kommunikationsprofils sowie der Geräteprofile enthalten, sondern gegebenenfalls auch herstellerspezifische Objekte und Datentypen.

Die Beschreibung der Objektverzeichnis-Einträge ist folgendermaßen aufgebaut:

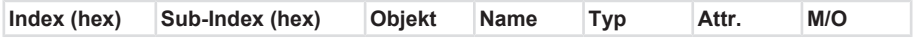

#### **Index**

16 bit-Adresse des Eintrages

### **Sub-Index**

8 bit-Zeiger auf Untereintrag:

- Wird nur bei komplexen Datenstrukturen verwendet (z. B. Record, Array).
- Wenn kein Untereintrag vorhanden ist: Sub-Index=0.

#### **Objekt**

- NULL Eintrag ohne Daten
- DOMAIN größere variable Datenmenge, z. B. Programmcode
- DEFTYPE Definition der Datentypen, z. B. boolean, float, unsigned16
- DEFSTRUCT Definition eines Record-Eintrages, z. B. PDO Mapping Struktur
- VAR einzelner Datenwert, z. B. boolean, float, unsigned16, string
- ARRAY Feld mit gleichartigen Daten, z. B. unsigned16 Daten
- RECORD Feld mit beliebig gemischten Datentypen

#### **Name**

Kurze Beschreibung der Funktion

## **Typ**

Datentyp, z. B. boolean, float, unsigned16, integer

## **Attribut**

Gibt die Zugriffsrechte auf das Objekt an:

- rw Schreib- und Lesezugriff
- ro nur Lesezugriff
- const nur Lesezugriff, Wert = Konstante

## **M/O**

- M Mandatory: Objekt muss im Gerät implementiert sein.
- O Optional: Objekt muss nicht im Gerät implementiert sein.

## <span id="page-19-0"></span>**5.3.1 Gliederung des Objektverzeichnisses**

Das gesamte Objektverzeichnis ist in mehrere Bereiche untergliedert:

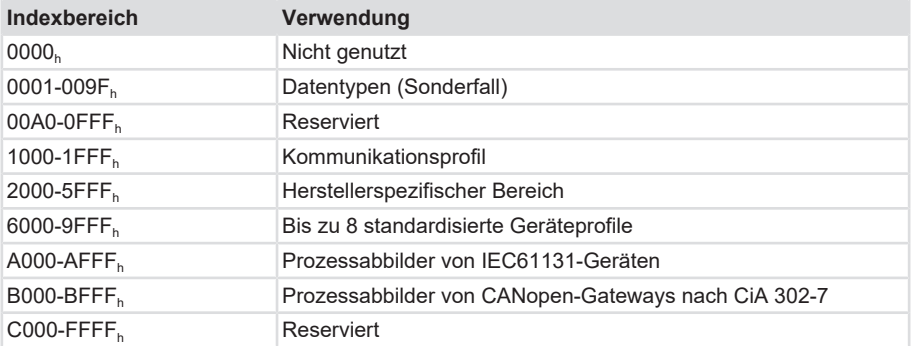

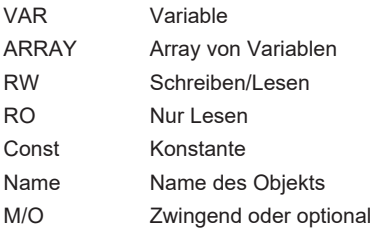

## <span id="page-20-0"></span>**5.3.2 Kommunikationsobjekte**

Objekte - Kommunikationsprofil

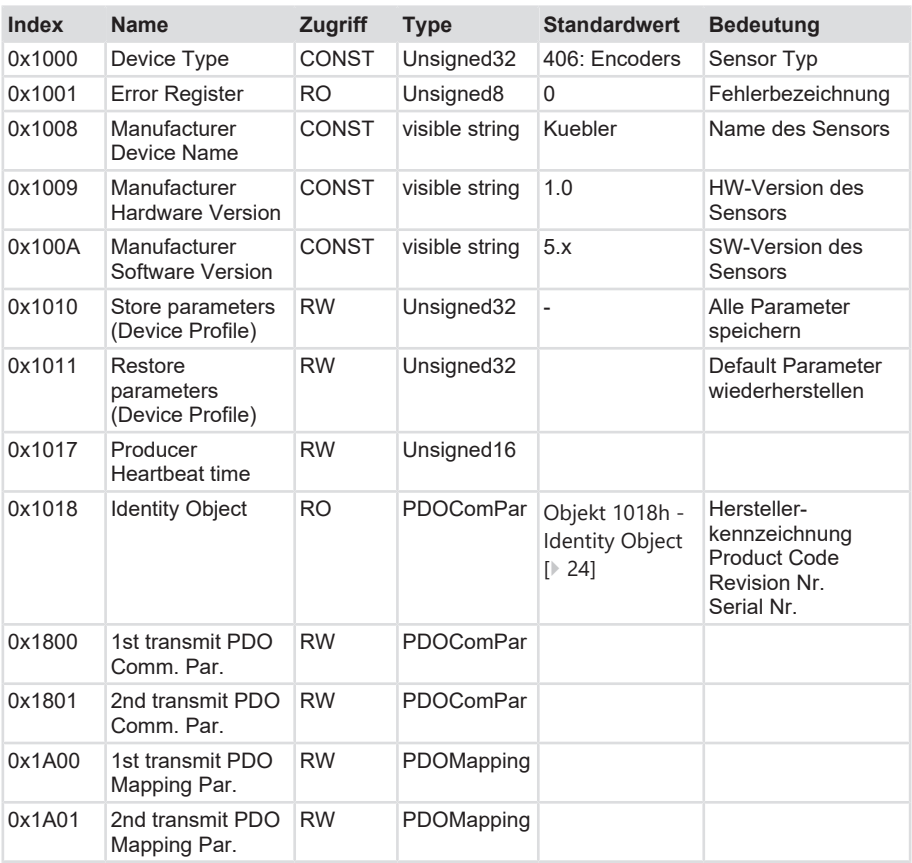

## <span id="page-21-0"></span>**5.3.3 Herstellerspezifische Objekte**

Objekte - DS406

![](_page_21_Picture_363.jpeg)

## <span id="page-22-0"></span>**5.3.4 Gerätespezifische Objekte**

Objekte - Geräteparameter DS406

![](_page_22_Picture_234.jpeg)

## <span id="page-22-1"></span>**5.4 Beschreibung der Objekte**

## <span id="page-22-2"></span>**5.4.1 Objekt 1010h - Parameter Speichern**

Der Parameter 1010h speichert die gewünschten Busparameter permanent im Flash-Speicher. Dieses Objekt dient als zusätzliche Absicherung vor ungewolltem Ändern der Baudrate und Knotenadresse.

Erst durch gezieltes Abspeichern mit dem Parameter "save" werden die Busparameter Baudrate, Knotenadresse und Terminierung permanent abgespeichert.

![](_page_22_Picture_235.jpeg)

Wertebereich: save" in hexadezimal 0x65766173

Kommandobytes: 23 10 10 01 73 61 76 65

Antwort: 60 10 10 01 00 00 00 00 bei erfolgreicher Speicherung

## <span id="page-22-3"></span>**5.4.2 Objekt 1011h - Werkseinstellungen laden**

Die Default-Werte können über einen spezifischen Befehl restauriert werden. Um ein versehentliches Laden der Standard-Werte zu verhindern, wird der Befehl nur ausgeführt, wenn als Codewort der String LOAD in diesem Sub-Index eingetragen wird.

![](_page_22_Picture_236.jpeg)

Byte 4: 0x6C (ASCII-Code für L)

Byte 5: 0x6F (ASCII-Code für O)

Byte 6: 0x61 (ASCII-Code für A)

Byte 7: 0x64 (ASCII-Code für D)

## <span id="page-22-4"></span>**5.4.3 Objekt 1017h - Producer Heartbeat Time**

Dieses Objekt definiert den Zyklus des Heartbeats des CAN-Gerätes. Wenn diese Funktion nicht benötigt wird, muss die Zeit mit 0 eingetragen werden. Aktiviert wird diese Funktion mit einer Zeit ab 1 ms (max. 65535 ms).

Der Ersteller der Anfrage (Heartbeat-Producer) überträgt die Nachricht zyklisch mit der eingestellten Zeit. Der Inhalt des Datenbytes entspricht dem Status des CAN-Knotens (Pre-op, Operational, Stopped).

## <span id="page-23-0"></span>**5.4.4 Objekt 1018h - Identity Object**

Das Identity Object enthält Informationen über den Hersteller und das Gerät:

![](_page_23_Picture_206.jpeg)

## <span id="page-23-1"></span>**5.4.5 Objekt 3000h - Baudrate**

Über dieses Objekt kann die Baudrate softwaremäßig verändert werden. Standardmäßig ist der Wert auf FFh eingestellt, d. h. die Einstellung zeigt bei LSS einen umkonfigurierten Knoten. Wird der Wert zwischen 0 … 8 eingestellt und der Parameter über das Objekt 1010h gespeichert, so bootet das Gerät beim erneuten Einschalten oder Reset Node mit der geänderten Baudrate. Die aktuell eingestellte Baudrate wird angezeigt.

![](_page_23_Picture_207.jpeg)

**Dateninhalt** 

![](_page_23_Picture_208.jpeg)

![](_page_23_Picture_209.jpeg)

Die Übernahme einer neuen Knotennummer erfolgt erst beim nächsten Hochlaufen (Reset/ Power-on) des Geräts oder über einen NMT-Reset Node Befehl. Alle anderen Einstellungen innerhalb der Objekttabelle bleiben aber erhalten.

## <span id="page-24-0"></span>**5.4.6 Objekt 3001h - Knotenadresse**

Über dieses Objekt kann die Knotenadresse softwaremäßig verändert werden. Standardmäßig ist der Wert auf 0xFFh eingestellt, d. h. die Einstellung zeigt bei LSS einen umkonfigurierten Knoten. Wird der Wert zwischen 1 … 127 eingestellt und der Parameter über das Objekt 1010h gespeichert, so bootet das Gerät beim erneuten Einschalten oder Reset Node mit der geänderten Knotenadresse. Die aktuell eingestellte Adresse wird angezeigt.

![](_page_24_Picture_210.jpeg)

Dateninhalt:

![](_page_24_Picture_211.jpeg)

Wertebereich 1 … 127 oder 1 … 7Fh

![](_page_24_Picture_212.jpeg)

## <span id="page-24-1"></span>**5.4.7 Objekt 3003h - Richtungsänderung des Neigungssensors**

Die Richtung des Neigungssensors (cw/ccw) kann durch das Objekt 3003h bestimmt werden.

![](_page_24_Picture_213.jpeg)

![](_page_24_Picture_214.jpeg)

## <span id="page-24-2"></span>**5.4.8 Objekt 3004h - Winkelmessbereich**

Der Winkelmessbereich ist im Objekt 3004h angelegt. Dieser lässt sich folgendermaßen festlegen:

 $0x01 = \pm 180^{\circ}$  $0x00 = 360^{\circ}$ 

![](_page_25_Picture_275.jpeg)

## <span id="page-25-0"></span>**5.4.9 Objekt 3005h – Verhalten der redundanten Winkelsignale**

![](_page_25_Picture_276.jpeg)

Mit dem Objekt 3005h kann bestimmt werden, wie sich die beiden redundanten Winkelsignale verhalten. Diese können gleich oder entgegengesetzt verlaufen. D.h. bei einer Winkelrichtung mit dem Uhrzeigersinn und gegenläufigen Signalen wird der Winkel <z1> steigen, während <z2> um den gleichen Betrag fällt, wenn der Sensor im Uhrzeigersinn rotiert wird.

0x01 = gegenläufige Winkelsignale

0x00 = gleichläufige Winkelsignale

![](_page_25_Picture_277.jpeg)

## <span id="page-25-1"></span>**5.4.10 Objekt 3010h - Setzen / Rücksetzen des 0° Punkts**

Der 0° Punkt des Sensors kann durch das Objekt 3010h bestimmt werden.

Wird der Befehl SETZEN ausgeführt, so übernimmt der Sensor seine aktuelle Lage relativ zum Gravitationsvektor als 0°.

Der Befehl ZURÜCKSETZEN versetzt den Sensor stets in die Default-Einstellung.

![](_page_25_Picture_278.jpeg)

![](_page_26_Figure_2.jpeg)

## <span id="page-26-0"></span>**5.4.11 Nicht genannte Objekte**

Alle nicht genannten Objekte dienen der zusätzlichen Information und können dem jeweiligen CANopen-Profil entnommen werden.

## <span id="page-26-1"></span>**5.5 PDO Mapping**

Unter PDO-Mapping versteht man die Abbildung der Applikationsobjekte (Echtzeitdaten) aus dem Objektverzeichnis in die Prozessdatenobjekte. Die CANopen-Geräteprofile sehen für jeden Gerätetyp ein Default Mapping vor, das für die spätere Anwendungen passend ist. Das Default Mapping bildet die Ausgänge gemäß ihrer physikalischen Reihenfolge in die Sende-Prozessdatenobjekte ab.

Das aktuelle Mapping kann über entsprechende Einträge im Objektverzeichnis, den sogenannten Mapping-Tabellen, gelesen werden. An erster Stelle der Mapping Tabelle (Subindex 0) steht die Anzahl der gemappten Objekte, die im Anschluss aufgelistet sind. Die Tabellen für die TxPDOs befinden sich im Objektverzeichnis bei Index 0x1A00h.

## <span id="page-26-2"></span>**5.5.1 Mapping Parameter - TPDO1-2**

![](_page_26_Picture_154.jpeg)

## **1800h TPD01 Communication Parameter**

![](_page_26_Picture_155.jpeg)

#### **1801h TPD02 Communication Parameter**

![](_page_27_Picture_214.jpeg)

## <span id="page-27-0"></span>**5.5.2 PDO Mapping Position**

## **Seilzuggeber C100**

![](_page_27_Picture_215.jpeg)

#### **Seilzuggeber D125**

![](_page_27_Picture_216.jpeg)

Der Sensor übermittelt die Signale in einer Auflösung von 0,1 mm. Je nach Sensorart stehen hierfür 2 byte (C100) bzw. 4 byte (D125) im PDO zur Verfügung.

## **Position A und B**

Der Suffix 0xAA und 0xBB repräsentiert die Kanäle A und B. Kanal B ist dabei das negierte Signal A.

Der Kanal B verhält sich gleich, jedoch typischerweise in umgekehrter Reihenfolge. Das heißt, die NULL Position besitzt den Wert 4700 mm und der Endwert besitzt den Wert 0.

![](_page_28_Figure_2.jpeg)

## **Beispiel bei einer Auflösung von 0,1 mm:**

![](_page_28_Picture_221.jpeg)

P = 0x00002710 (10000 dezimal) = 1000 mm

## <span id="page-28-0"></span>**5.5.3 PDO Mapping Winkel**

#### **Winkel Z1 und Z2**

Der Suffix 0xZ1 und 0xZ2 repräsentiert die Kanäle Z1 und Z2.

Kanal Z2 ist dabei das negierte Signal Z1.

## **Seilzuggeber C100**

![](_page_28_Picture_222.jpeg)

## **Seilzuggeber D125**

![](_page_28_Picture_223.jpeg)

## <span id="page-29-0"></span>**5.6 Beispiele**

## <span id="page-29-1"></span>**5.6.1 Beispiel: Grundlegende Parametrierung**

## **Baudrate**

- $\checkmark$  Baudrate auf 0x05 setzen über Index 3000h Subindex 00
- a) Aus-/Einschaltzyklus oder Reset Node durchführen
- b) Netzwerk auf neue Baudrate einstellen
- $\Rightarrow$  Das Gerät ist nun mit der eingestellten Baudrate am Bus

![](_page_29_Picture_392.jpeg)

8 = 10 kBit/s; 7 = 20 kBit/s; 6 = 50 kBit/s; 5 = 125 kBit/s; 4 = 125 kBit/s; 3 = 250 kBit/s;  $2 = 500$  kBit/s;  $0 = 1000$  kBit/s

#### **Knotenadresse**

- $\checkmark$  Knotenadresse auf 0x3F setzen über Index 3001h Subindex 00
- a) Aus-/Einschaltzyklus oder Reset Node durchführen
- $\Rightarrow$  Das Gerät meldet sich nun mit der eingestellten Knotenadresse am Bus

![](_page_29_Picture_393.jpeg)

## **Speichern aller Busobjekte**

Speichern aller Busobjekte über Index 1010h Subindex 01

![](_page_29_Picture_394.jpeg)

## **Ereignis-Timer**

Ereignis-Timer Position auf 0xa einstellen über Index 1800 Subindex 05

![](_page_29_Picture_395.jpeg)

Ereignis-Timer Winkel auf 0xa einstellen über Index 1801 Subindex 05

![](_page_29_Picture_396.jpeg)

## **Richtung des Neigungssensors**

Richtung des Neigungssensors auf ccw 0x00 einstellen über Index 3004 Subindex 00

![](_page_30_Picture_270.jpeg)

## **Gleichläufige Winkel-Signale**

Gleichläufige Winkel-Signale 0x00 einstellen über Index 3005 Subindex 00.

![](_page_30_Picture_271.jpeg)

### **Setzen des 0° Punkts**

Setzen des 0° Punkts 0x01 einstellen über Index 3010 Subindex 00.

![](_page_30_Picture_272.jpeg)

## **Winkelmessbereich**

Winkelmessbereich auf ± 180° einstellen über Index 3004 Subindex 00.

![](_page_30_Picture_273.jpeg)

## <span id="page-31-0"></span>**6 Allgemeine CANopen Error Codes**

![](_page_31_Picture_193.jpeg)

### **Beispiel eines Error-Codes**

![](_page_32_Picture_83.jpeg)

Das Gerät sendet einen Fehler, da hier versucht wurde, das Objekt 0x5000 zu beschreiben, welches nur gelesen werden kann.

# <span id="page-33-0"></span>**7 Anhang**

## <span id="page-33-1"></span>**7.1 Umrechnungstabelle Dezimal / Hexadezimal**

![](_page_33_Picture_695.jpeg)

![](_page_34_Picture_462.jpeg)

## <span id="page-35-0"></span>**8 Kontakt**

Sie wollen mit uns in Kontakt treten:

## **Technische Beratung**

Für eine technische Beratung, Analyse oder Unterstützung bei der Installation ist Kübler mit seinem weltweit agierenden Applikationsteam direkt vor Ort.

**Support International** (englischsprachig)

+49 7720 3903 952 [support@kuebler.com](mailto:support@kuebler.com)

Kübler Deutschland +49 7720 3903 849 Kübler Frankreich +33 3 89 53 45 45 Kübler Italien +39 0 26 42 33 45 Kübler Polen +48 6 18 49 99 02 Kübler Türkei +90 216 999 9791 Kübler China +86 10 8471 0818 Kübler Indien +91 8600 147 280 Kübler USA +1 855 583 2537

## **Reparatur-Service / RMA-Formular**

Für Rücksendungen verpacken Sie das Produkt bitte ausreichend und legen das ausgefüllte "Formblatt für Rücksendungen" bei.

#### [www.kuebler.com/rma](https://www.kuebler.com/rma)

Schicken Sie Ihre Rücksendung an nachfolgende Anschrift.

**Kübler Group Fritz Kübler GmbH** Schubertstraße 47 D-78054 Villingen-Schwenningen **Deutschland** Tel. +49 7720 3903 0 Fax +49 7720 21564 [info@kuebler.com](mailto:info@kuebler.com) [www.kuebler.com](http://www.kuebler.com)

## <span id="page-36-0"></span>**Glossar**

## **Baudrate**

Die Baudrate ist die Übertragungsgeschwindigkeit. Sie steht in Zusammenhang mit dem nominellen Bit-Timing. Die maximal mögliche Baudrate ist von vielen Faktoren, welche die Laufzeit der Signale auf dem Bus beeinflussen, abhängig. Ein wesentlicher Zusammenhang besteht zwischen der maximalen Baudrate und der Buslänge und dem Kabeltyp. In CANopen sind verschiedene Baudraten zwischen 10 kbit/ s und 1 Mbit/s definiert.

#### **Bitrate**

Verhältnis einer Datenmenge zu einer Zeit. Gemessen in Bit pro Sekunde. Bit/s

## **CAL**

CAN Application Layer. Anwendungsschicht (Schicht 7) im CAN Kommunikations‐Modell

## **CAN**

Controller Area Network

## **CANopen**

CANopen ist ein auf CAN basierendes Protokoll, welches ursprünglich für industrielle Steuerungssysteme entwickelt wurde. Die Spezifikationen beinhalten sowohl verschiedene Geräteprofile, als auch den Rahmen für spezifische Anwendungen. CANopen Netzwerke werden auch in Off-Road Fahrzeugen, Schiffselektronik, medizinischen Geräten und Zügen verwendet. Der sehr flexible Application Layer und die vielen optionalen Features sind ideal für zugeschnittene Lösungen. Weiterhin gibt es eine Vielzahl von Konfigurationstools. Auf dieser Basis kann der Anwender anwendungsspezifische Geräteprofile definieren. Weitere Informationen zu CANopen finden Sie im Internet unter www.cancia.org.

#### **ccw**

counter clock wise (engl.), gegen den Uhrzeigersinn, Zählrichtung

## **CiA**

CAN in Automation. Internationaler Verein der Anwender und Hersteller von CANProdukten

#### **CiA 406**

Das CANopen Geräteprofil 406 beschreibt die standardisierte Schnittstelle für inkrementale und absolute, lineare und rotative Encoder. Auch die Sicherheitsfunktionen für Encoder werden hiermit spezifiziert.

#### **CMS**

CAN Message Specification. Service□ Element von CAL

### **COB**

Communication Object. Transporteinheit im CAN Netzwerk (CAN Nachricht). Daten werden innerhalb eines COB´s über das Netzwerk gesendet.

## **COB-ID**

COB□Identifier. Findeutige Kennung einer CAN□Nachricht. Der Identifier bestimmt die Priorität des COB´s im Netzwerk.

## **CRC**

Cyclic Redundancy Check

#### **cw**

clock wise (engl.) im Uhrzeigersinn, Zählrichtung

## **DBT**

Distributor. Service<sup>∩</sup>Element von CAL, verantwortlich für die dynamische Vergabe von Identifiern.

#### **DR**

Direction

## **DS**

Draft Standard; Normentwurf

## **DSP**

Draft Standard Proposal; Normentwurfs⊡Vorschlag

## **EDS Datei**

Die EDS-Datei (Electronic Data Sheet) wird vom Hersteller eines CANopen-Gerätes bereitgestellt. Sie hat ein standardisiertes Format für die Beschreibung von Geräten. Die EDS-Datei beinhaltet Informationen über: • Beschreibung der Datei (Name, Version, Erstellungsdatum, u.a.) • Allgemeine Geräteinformationen (Herstellername und –code) • Gerätename und -typ, Version, LMT-Adresse • unterstützte Baudraten sowie Boot-Up-Fähigkeit • Beschreibung der unterstützten Objekte über deren Attribute.

## **ID**

Identifier, siehe COB□ID

## **Knotennummer**

Innerhalb eines CANopen-Netzwerkes wird jedes Gerät über seine Knotennummer (Node-ID) identifiziert. Die erlaubten Knotennummern liegen im Bereich von 1-127 und dürfen nur einmal innerhalb eines Netzwerkes vorkommen.

## **LMT**

Layer Management. Service□Element von CAL, verantwortlich für die Konfiguration der Parameter in den einzelnen Schichten des Kommunikationsmodells.

## **LSB**

Least Significant Bit

## **LSS**

Layer Setting Service - Dynamische Vergabe der Knotennummer

## **MSB**

Most Significant Bit

## **NMT**

In einem verteilten System fallen verschiede Aufgaben im Zusammenhang mit der Konfiguration, Initialisierung und Überwachung der Netzwerkteilnehmer an. Das in CANopen definierte Dienstelement »Netzwerkmanagement (NMT)« stellt diese Funktionalität zur Verfügung.

## **OSI**

Open Systems Interconnection. Schichtenmodell zur Beschreibung der Funktionsbereiche in einem Datenkommunikationssystem.

## **PDO**

Die Prozessdatenobjekte (PDO) stellen die eigentlichen Transportmittel für die Übertragung von Prozessdaten (Anwendungsobjekten) dar. Ein PDO wird von einem Producer gesendet und kann von einem oder mehreren Consumern empfangen werden.

## **PDO Mapping**

Die Größe eines PDOs kann bis zu 8 Byte betragen. Es kann benutzt werden, um mehrere Anwendungsobjekte zu transportieren. Das PDO-Mapping beschreibt die Festlegung über die Anordnung der Anwendungsobjekte innerhalb des Datenfeldes des PDOs.

## **RTR**

Remote Transmission Request; Datenanforderungstelegramm

## **SDO**

Über Dienstdatenobjekte (Service Data Objects, SDO) erfolgt der bestätigte Transfer von Daten beliebiger Länge

## **SYNC**

Synchronisations□Telegramm. Busteilnehmer antworten mit ihrem Prozesswert auf das SYNC□ Kommando

#### **TPDO**

Transmit PDO. Ein PDO welches über ein CANopen Gerät übertragen wird.

![](_page_39_Picture_0.jpeg)

**Kübler Group Fritz Kübler GmbH** Schubertstr. 47 D-78054 Villingen-Schwenningen Germany Phone +49 7720 3903-0 Fax +49 7720 21564 [info@kuebler.com](mailto:info@kuebler.com) [www.kuebler.com](http://www.kuebler.com/)